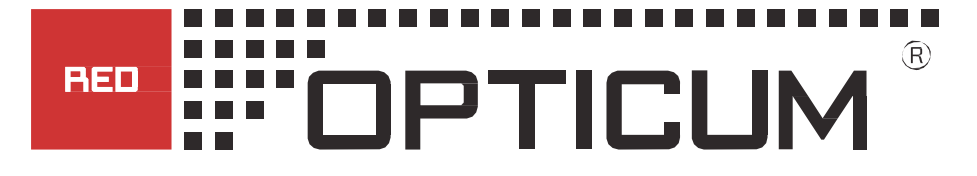

# **SET TOP BOX**

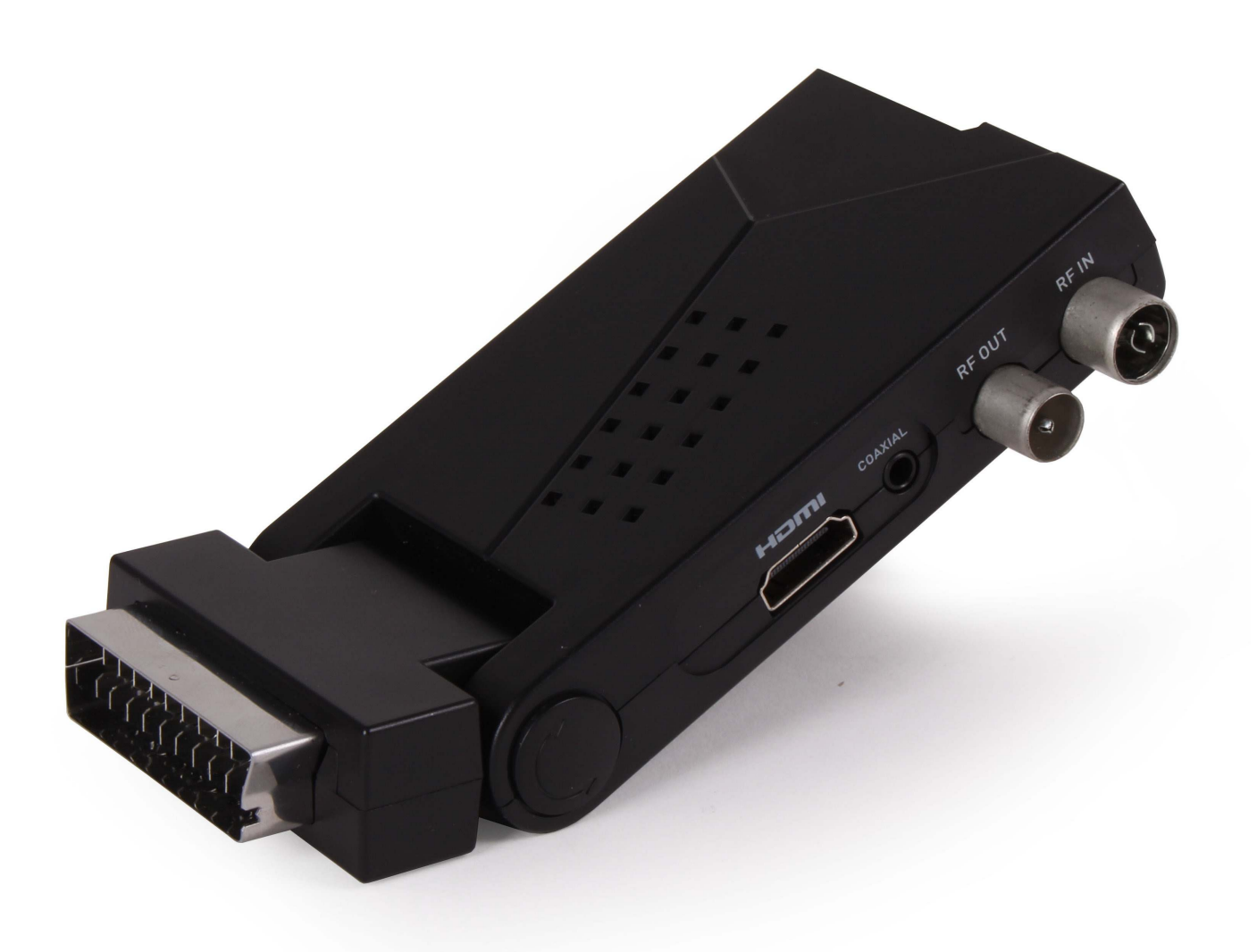

**Bedienungsanleitung**

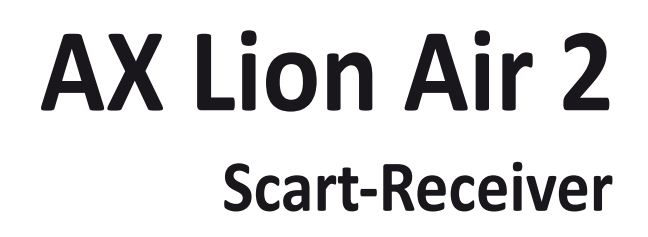

# Inhalt

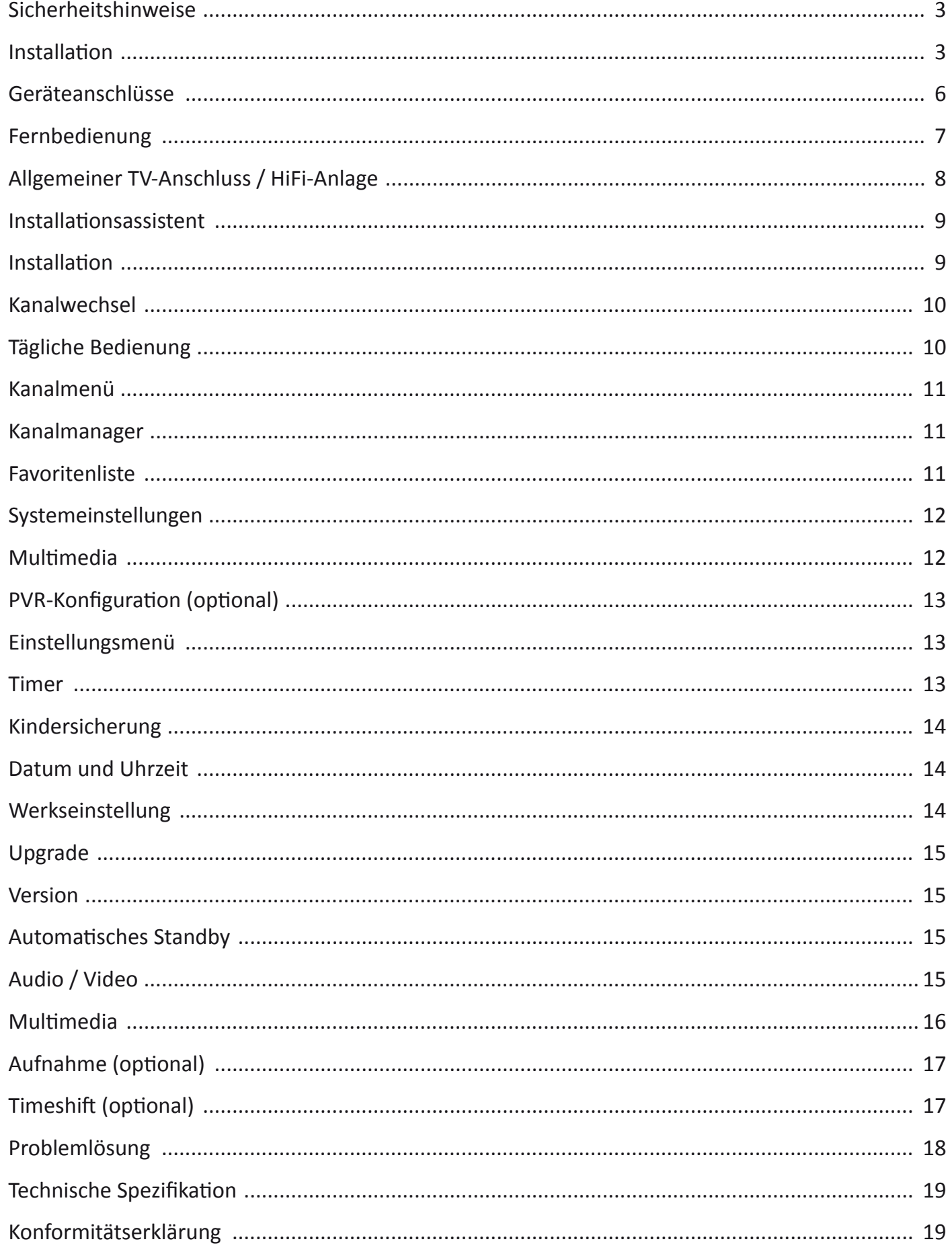

## **Sicherheitshinweise**

Neben der sorgfältigen Beachtung von Qualitätsstandards bei der Herstellung Ihrer Set-Top-Box, ist Sicherheit ein wichtiger Faktor bei der Konstruktion jedes Gerätes. Wie auch immer, Sicherheit liegt auch in Ihrer Verantwortung. Diese Unterlagen enthalten wichtige Hinweise, um Ihnen beim Genuss und der richtigen Handhabung der Set-Top-Box und des Zubehörs zu helfen. Bitte lesen Sie sie vor der Installation und dem Betrieb Ihrer Set-Top-Box aufmerksam durch.

## **Installation**

- 1. Lesen und beachten Sie die Anleitung: Alle Sicherheitshinweise und Betriebsanweisungen sollten vor dem Gebrauch der Set-Top-Box gelesen werden. Folgen Sie allen Bedienungshinweisen.
- 2. Aufbewahrung: Bewahren Sie die Anleitung für Sicherheits- und Bedienungshinweise für den späteren Gebrauch auf.
- 3. Beachten Sie alle Warnungen: Befolgen Sie alle Sicherheits- und Bedienungshinweise in der Bedienungsanleitung der Set-Top-Box.
- 4. Leistung: Diese Set-Top-Box läuft mit Gleichstrom. Um einen Stromschlag zu vermeiden, muss der Adapter korrekt in die Steckdose eingesteckt sein.
- 5. Stromquellen: Diese Set-Top-Box sollte nur mit dem Rating auf dem Etikett auf der Rückseite der Set-Top-Box betrieben werden.

 Wenn Sie sich nicht sicher über die Stromversorgung in Ihrem Haus oder Büro sind, sollten Sie Ihren Händler oder Elektriker befragen. Hinweise zum Betrieb von Set-Top-Boxen mit Batteriestrom oder Energie aus anderen Quellen finden Sie in der Bedienungsanleitung.

- 6. Überlastung: Überlasten Sie nicht die Wandsteckdose oder ein Verlängerungskabel, da dies zu Brandgefahr oder einem elektrischen Schlag führen kann. Überlastete Steckdosen, Verlängerungskabel, abgenutzte Netzkabel, beschädigte oder gebrochene Kabelisolation sind gefährlich, sie könnten einen Schlag oder Feuer verursachen. Prüfen Sie in regelmäßigen Abständen das Kabel und wenn sich Schäden zeigen, lassen Sie es von einem Techniker ersetzen.
- 7. Netzkabel-Schutz: Die Netzkabel sollten versteckt platziert werden, so dass es unwahrscheinlich ist, auf sie zu treten oder Gegenstände auf sie zu legen oder gegen sie zu legen, besonders an dem Punkt, an dem das Kabel aus der Set-Top-Box austritt.
- 8. Lüftung: Schlitze und Öffnungen im Gehäuse existieren zur Belüftung, um einen zuverlässigen Betrieb des Set-Top-Box zu gewährleisten und sie vor Überhitzung zu schützen. Diese Öffnungen dürfen nicht blockiert oder abgedeckt werden. Die Öffnungen sollten niemals durch die Platzierung der Set-Top-Box auf einem Bett, Sofa, Teppich oder Heizung blockiert werden. Diese Set-Top-Box sollte nicht an Orten wie einem Bücherregal platziert werden, außer wenn ausreichende Belüftung gewährleistet ist oder die Herstellerhinweise der Set-Top-Box befolgt wurden.
- 9. Anbauten: Verwenden Sie keine Anbauten, es sei denn, vom Hersteller der Set-Top-Box empfohlen, da diese Gefahren auslösen können.
- 10. Das Gerät darf keinem Tropfwasser oder Spritzwasser ausgesetzt werden und keine Gegenstände, die mit Flüssigkeiten gefüllt sind, wie z. B. Vasen, sollten auf das Gerät gestellt werden.

 Achtung: Wahren Sie die elektrische Sicherheit. An das Gerät angeschlossene strombetriebene Zubehörteile sollten Prüfzeichen auf dem Zubehör selbst tragen und sollten nicht modifiziert sein, um die Sicherheitsfunktionen nicht zu beeinträchtigen. Dies hilft bei der Abwehrung von potentieller Gefahr von Stromschlägen oder Feuer. Im Zweifelsfall kontaktieren Sie qualifiziertes Servicepersonal.

11. Möbel: Stellen Sie das Set-Topbox nicht auf einen instabilen Wagen, Ständer, Stativ, Halter oder Tisch. Die Set-Top-Box könnte fallen, was zu schweren Verletzungen bei Kindern oder Erwachsenen und auch schweren Schäden an der Set-Top-Box führen könnte.

 Nutzen Sie diese Set-Top-Box nur mit einem vom Hersteller empfohlenen oder mit der Set-Top-Box verkauftem Wagen, Ständer, Stativ, Halter oder Tisch. Bei der Montage des Produktes sollten Sie den Anweisungen des Herstellers folgen und das vom Hersteller empfohlene Montagezubehör verwenden.

- 11a. Eine Set-Top-Box auf einem Wagen sollte mit Vorsicht bewegt werden. Schnelles Anhalten, übermäßige Kraftanwendung und unebene Oberflächen könnten Schäden an der Set-Top-Box verursachen.
- 12. Erdung der Außenantenne: Wenn eine Außenantennen-Kabelsystem an die Set-Top-Box angeschlossen ist, stellen Sie sicher, dass die Antenne oder das Kabelsystem geerdet ist, um Schutz vor Spannungsspitzen und statischen Aufladungen zu schaffen. Abschnitt 810 des National Electrical Code, ANSI/NFPA No.70-1984 (Abschnitt 54 des Canadian Electrical-Code, Teil 1) liefert Informationen in Bezug auf die richtige Erdung des Mastes und der Tragkonstruktion, Erdung des eingehenden Kabels in eine Antennen-Entladeeinheit, dem Anschluss an Erdungselektroden und Anforderungen an die Erdungselektroden.
- 13. Stromleitungen: Ein Außenantennensystem sollte sich nicht in der Nähe von Hochspannungsleitungen, anderen elektrischen elektrischen Stromkreisen oder in an einem Platz, an dem es auf solche Stromleitungen fallen kann, befinden. Bei der Installation einer Außenantenne muss mit größter Sorgfalt vermieden werden, solche Stromleitungen oder Schaltungen zu berühren oder sich ihnen zu nähern, da eine Berührung tödlich sein könnte. Die Installation einer Außenantenne kann gefährlich sein und sollte von einem professionellen Antenneninstallateur vorgenommen werden.
- 14. Benutzung Reinigung: Trennen Sie die Set-Top-Box vor der Reinigung von der Wandsteckdose. Verwenden Sie keine flüssigen Reinigungsmittel oder Aerosolreiniger. Reinigen Sie das Gerät mit einem feuchten, sauberen Tuch.
- 15. Objekte, die gefährliche Spannungspunkte berühren, können zu einem Brand oder Stromschlag führen. Verschütten Sie niemals Flüssigkeiten jeglicher Art auf der Set-Top-Box.
- 16. Blitze: Für zusätzlichen Schutz für diese Set-Top-Box während eines Gewitters oder bei längerer Abwesenheit entfernen Sie bitte den Stecker aus der Wandsteckdose. Dies wird Schaden an der Set-Top-Box durch Blitz und Leistungsstöße verhindern.
- 17. Wartung: Versuchen Sie nicht, dieses Set-Top-Box selbst zu reparieren, da das Öffnen oder Entfernen von Abdeckungen Sie gefährlichen Spannungen oder anderen Gefahren aussetzen kann. Sprechen Sie alle Eingriffe mit qualifiziertem Fachpersonal ab.
- 18. Wartungsrelevante Zustände: Ziehen Sie den Stecker der Set-Top-Box aus der Steckdose und überlassen Sie die Wartung qualifiziertem Servicepersonal unter den folgenden Bedingungen:
	- A. Wenn der Gleichstromadapter oder das Anschlussnetzkabel beschädigt ist.
	- B. Wenn Flüssigkeit verschüttet wurde oder Objekte in die Set-Top-Box gefallen sind.
	- C. Wenn die Set-Top-Box Regen oder Wasser ausgesetzt war.
	- D. Wenn die Bildanzeige nicht erwartungsgemäß funktioniert, obwohl die Bedienungsanweisungen befolgt wurden.

 Ändern Sie nur die Einstellungen, die in der Bedienungsanleitung beschrieben sind. Eine falsche Einstellung anderer Bedienelemente kann Schäden verursachen und erfordert häufig umfangreiche Arbeiten durch einen qualifizierten Techniker, um den normalen Betrieb der Set-Top-Box wieder herzustellen.

- E. Wenn die Set-Top-Box fallen gelassen oder das Gehäuse beschädigt wurde.
- F. Wenn die Set-Top-Box eine deutliche Änderung in der Leistung aufweist, ist oft eine Reparatur oder Wartung notwendig.
- 19. Ersatzteile: Wenn Ersatzteile benötigt werden, müssen die Servicetechniker überprüfen, ob die Ersatzteile die gleichen Sicherheitsmerkmale wie die Originalteile aufweisen. Die Verwendung von Ersatzteilen, vom Hersteller der Set-Top-Box empfohlen, kann Brand, Stromschlag oder andere Gefahren verhindern.
- 20. Sicherheits-Check: Bitten Sie nach Abschluss der Reparatur dieser Set-Top-Box Ihren Techniker, vom Hersteller empfohlene Sicherheitstests auszuführen, um sicherzustellen, dass die Set-Top-Box sich in einem sicheren Betriebszustand befindet.
- 21. Wand- oder Decken Montage: Das Produkt sollte nur an einer Wand oder der Decke befestigt werden, wie vom Hersteller empfohlen.
- 22. Hitze: Das Produkt sollte sich entfernt von Wärmequellen befinden, wie z.B. Heizkörpern, Öfen oder anderen Produkten (einschließlich Verstärkern), die Wärme erzeugen.

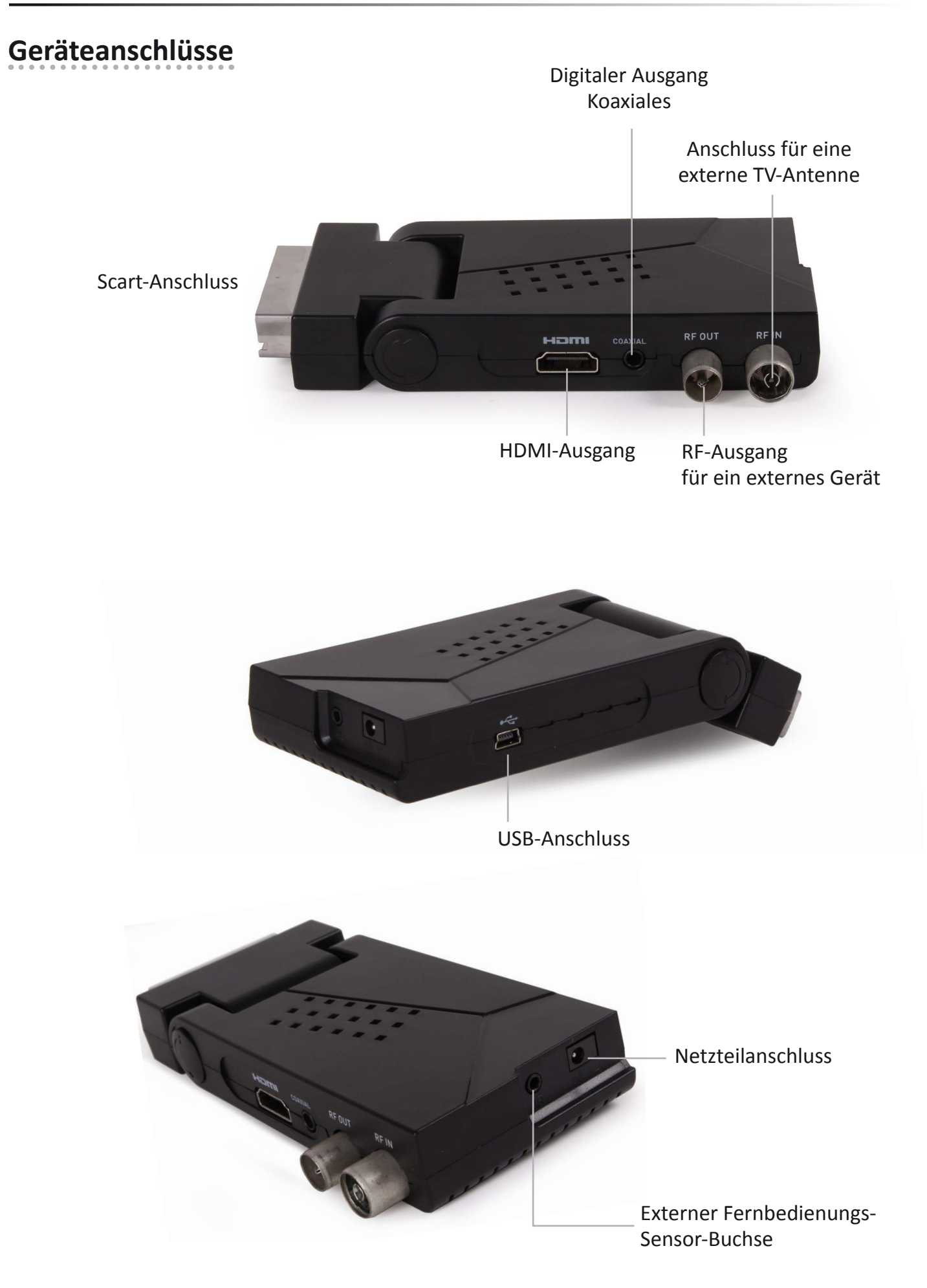

### **Fernbedienung**

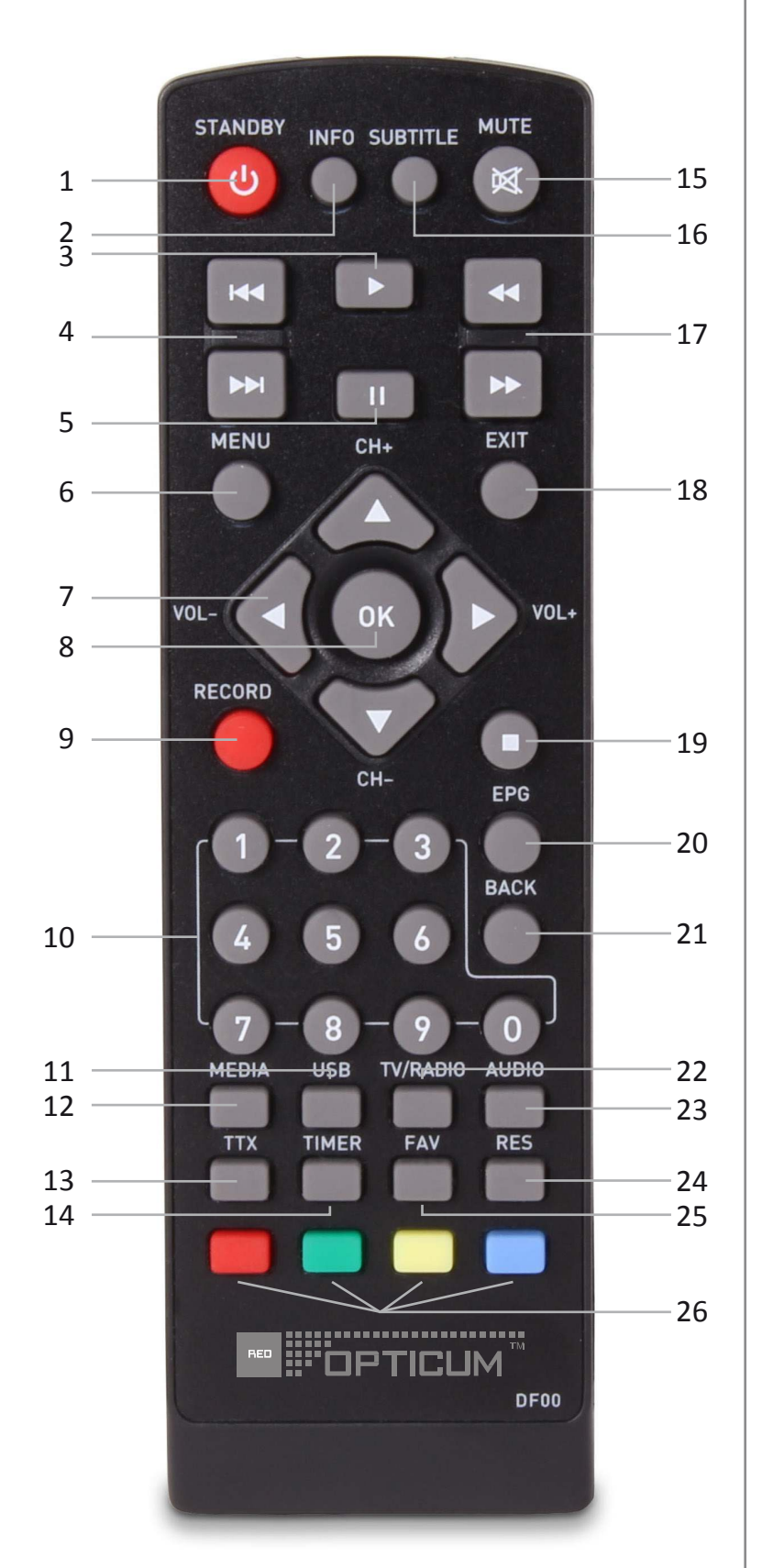

1 STANDBY

(Schalten Sie STB/Standby an)

- 2 INFO (Drücken Sie für aktuelle Kanalinformation/ Betriebsanleitung)
- 3 ABSPIELEN
- 4 Vorherige/Nächste
- 5 PAUSE (Pause / Aktive Timeshift-Funktion)
- 6 MENU (Öffnen / Schließen der Menüanzeige)
- 7 Cursor / CH+,- / VOL+,- (Cursor: Navigationstasten werden verwendet, um im Menü zu navigieren) (CH+/-: Kanal vor oder zurück) (VOL+/-: Lautstärke rauf oder runter)
- 8 OK-Taste (Bestätigt die Auswahl innerhalb eines Menüs)
- 9 AUFNAHME (Nehmen Sie das TV-Programm auf)
- 10 Numerische Eingabe (Geben Sie numerische Werte ein und wählen Sie einen Kanal direkt durch Eingabe der Nummer)
- 11 USB (Geräteliste eingeben)
- 12 MEDIEN
	- (Aufnahme-Menü betreten)
- 13 TTX (Interaktiven Dienst öffnen)
- 14 TIMER (Timer Wake-up)
- 15 MUTE (Ein- / Ausschalten der Lautstärke)
- 16 UNTERTITEL (Untertitel an/aus)
- 17 Suche rückwärts / vorwärts
- 18 EXIT (Verlassen des Menüs)
- 19 STOPP (Programmwiedergabe oder Aufnahme stoppen)
- 20 EPG (Electronic Program Guide-Menü öffnen)
- 21 ZURÜCK (Zurück zum vorherigen Kanal)
- 22 TV / RADIO (Schaltet zwischen TV und Radio um)
- 23 AUDIO (Wählen Sie den Audio-Modus und die Audiospur)
- 24 RES (HDMI-Auflösung ändern)
- 25 FAV (Öffnen Sie die Favoritenliste)
- 26 Tasten in ROT / GRÜN / GELB / BLAU (Für interaktive Funktion / Untermenü-Funktionstasten)

## **Allgemeiner TV-Anschluss / HiFi-Anlage**

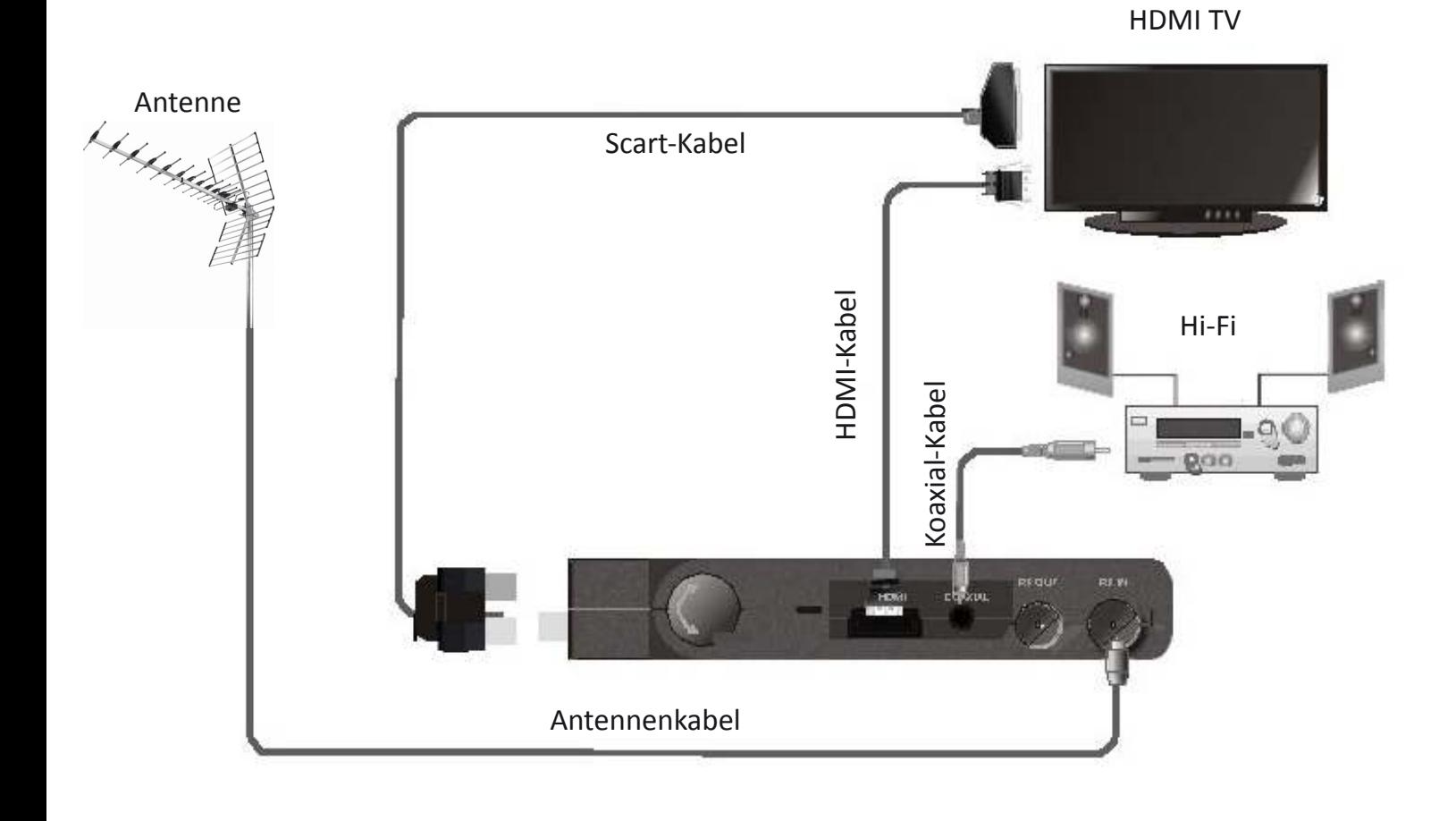

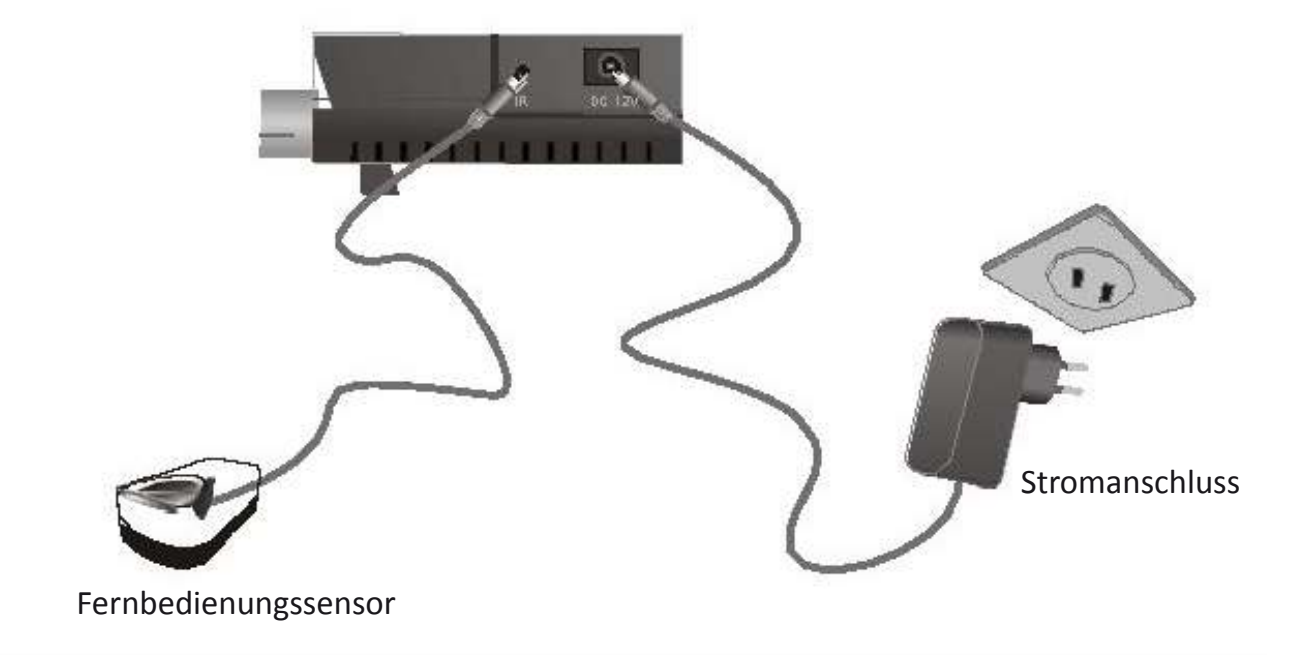

## **Installationsassistent**

Wenn Sie die STB das erste Mal verwenden, erscheint das "Init Install"- Menü.

- 1. Drücken Sie die Cursortaste, um OSD-Sprache, Land, Zeitzone, aktive Antenne und LCN einzustellen.
- 2. Markieren Sie "Suche starten", drücken Sie "OK", um einen Kanal zu.

### **Installation**

- 1. Drücken Sie die Taste "MENU", um das Hauptmenü aufzurufen.
- 2. Drücken Sie "UP" oder "DOWN", um "Installation" zu markieren, drücken Sie Taste "RECHTS", um das Installationsmenü aufzurufen.
- 3. Drücken Sie "UP" oder "DOWN", um das gewünschte Element zu markieren und drücken Sie "OK", um in das Untermenü zu gelangen.
- 4. Drücken Sie die "EXIT"-Taste, um zu beenden.

#### **Automatische Suche:**

Auto-Suche ist eine Art intelligente und bequeme Art der Programmsuche, die Programme aller geläufigen Zielländer oder Regionen abdeckt.

- Drücken Sie die Cursor-Taste "Auto-Suche", und dann "OK", um die Seite der automatischen Suche aufzurufen. Die STB scannt alle Programme einzeln durch eine unter Frequenzpunkten der aktuellen Länder oder Regionen ausgewählte automatisch.
- Wenn ein Programm erkannt wird und der Scan-Vorgang abgeschlossen ist, wird die STB die Scan-Seite verlassen und die Programme speichern. Zugleich wird sie zum Abspielen zurückkehren.
- Während des Scannens: Drücken Sie die Taste "EXIT", um das Scanning zu beenden.

#### **Manuelle Suche:**

Wenn Sie viel über digitales Fernsehen verstehen und die Frequenz des Programms kennen oder wenn Sie das Programm bei einer beliebigen Frequenz scannen möchten, können Sie die manuelle Suche auswählen, die Ihnen viel Zeit sparen kann.

- Drücken Sie die Cursortaste "Manuelle Suche", und drücken Sie dann auf "OK", um die Seite zur manuellen Suche aufzurufen. Die STB wird alle Programme einzeln scannen, indem Frequenzpunkte der aktuellen Länder oder Regionen automatisch ausgewählt werden.
- Vor der manuelle Suche müssen Sie die relevanten Parameter konfigurieren:
	- (1) Frequenz (KHz): die Standardfrequenz ist abhängig vom Land, Sie können relevante Werte eingeben, um sie zu ändern.;
	- (2) Bandbreite: Die Standard-Bandbreite ist abhängig vom Land, Sie können sie auf 6 MHz, 7 MHz oder 8 MHz einstellen.;
	- (3) Drücken Sie auf "OK", um nach der Konfiguration von Parametern den manuellen Scan zu starten.

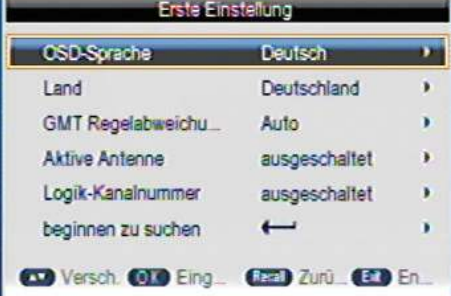

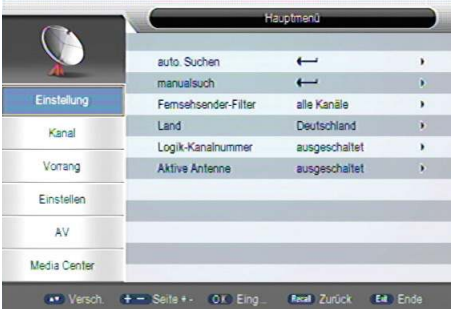

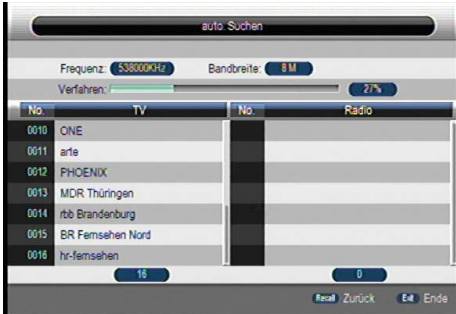

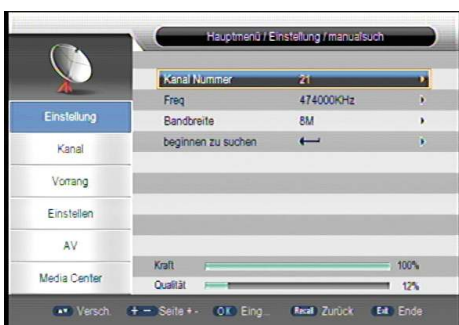

#### **Kanalfilter:**

Verwenden Sie dieses Menü, um alle Kanäle oder nur FTA-Kanäle zu suchen.

#### **Land:**

In diesem Menü können Sie die Zielländer und -regionen wählen.

#### **LCN:**

Wenn die LCN (Logical Channel Number)-Auswahl aktiviert ist, können Sie die ursprüngliche Anzahl der TV-Kanäle nicht ändern, indem Sie Scannen.

Sie können die LCN-Funktion aktivieren / deaktivieren.

#### **Aktive Antenne:**

Aktiviert / Deaktiviert die Antenne

**Kanalfilter:** Alle Kanäle / Nur FTA-Kanäle LCN: Aus / An **Aktive Antenne:** Aus / An

### **Kanalwechsel**

Sie können die Kanäle so ändern:

- 1. Drücken der CH+/CH- Tasten.
- 2. Die Eingabe der Kanalnummer über die ZIFFERNTASTEN (0-9) vornehmen.
- 3. Drücken Sie "OK", um die Kanalliste aufzurufen und drücken Sie die "UP"- und "DOWN"-Tasten, um einen Kanal auszuwählen.

### **Tägliche Bedienung**

Im Vollbildmodus können Sie folgendes tun:

- Drücken Sie "UP / DOWN", um den Kanal zu wechseln.
- Drücken Sie "LEFT / RIGHT", um die Lautstärke einzustellen.
- Verwenden Sie "Zifferntasten", um den Kanal direkt zu ändern.
- Drücken Sie auf "OK", um die Kanalliste zu öffnen.
- Drücken Sie die "Zurück"-Taste, um zum vorherigen Kanal zurückzukehren.
- Drücken Sie Taste "SUBTITLE", um die Untertitel-Sprache auszuwählen.
- Drücken Sie die "EPG"-Taste, um das EPG-Menü zu öffnen.
- Drücken Sie Taste "INFO", um das Informationsmenü zu öffnen, das Informationen und einige Parameter des aktuellen Kanals auf dem Bildschirm anzeigt. Drücken Sie die Taste "INFO" erneut, um das Informationsmenü zu schließen.

## **Kanal-Menü**

Nutzen Sie dieses Menü, um zum Kanalmanager zu gelangen und Ihre "Favoritenliste" anzulegen.

- 1. Drücken Sie die Taste "MENU", um das Hauptmenü zu betreten.
- 2. Drücken Sie "UP" oder "DOWN", um einen Kanal zu markieren, drücken Sie "RIGHT", um in das Kanalmenü zu gelangen.
- 3. Drücken Sie "UP" oder "DOWN", um das gewünschte Element auszuwählen, und drücken Sie "OK", um das Untermenü zu betreten.
- 4. Drücken Sie die "EXIT"-Taste, um zu beenden.

## **Kanalmanager**

Verwenden Sie dieses Menü, um den gewählten Kanal zu sperren, löschen, überspringen und umzubenennen.

1. Im Kanalmenü wählen Sie "Kanalmanager" und drücken Sie "OK" Taste, um das "Kanalmanager"-Menü aufzurufen.

2. Drücken Sie "UP" oder "DOWN", um den gewünschten Kanal auszuwählen.

- 3. Drücken Sie die farbigen Tasten, dann drücken Sie "OK", um den Kanal zu sperren, löschen, überspringen oder umzubenennen.
- 4. Drücken Sie "OK", um die Kanalzahl zu ändern.

#### *Das Passwort ist erforderlich, um den gewählten Kanal zu sperren oder zu löschen.*

## **Favoritenliste**

Verwenden Sie dieses Menü, um den Lieblingskanal einzurichten und zu gruppieren.

- 1. Markieren Sie im Kanalmenü "Favoritenliste", drücken Sie "OK", um die Favoritenliste zu betreten.
- 2. Drücken Sie "UP" oder "DOWN", um den gewünschten Kanal zu markieren.

 Drücken Sie Rot / Grün / Gelb / Blau, um die Kanäle der Fav1 - Fav4 Liste. Ein Symbol zeigt an, welcher Kanal als Favorit ausgewählt wird. Drücken Sie die entsprechende Farbtaste noch einmal, um abzubrechen.

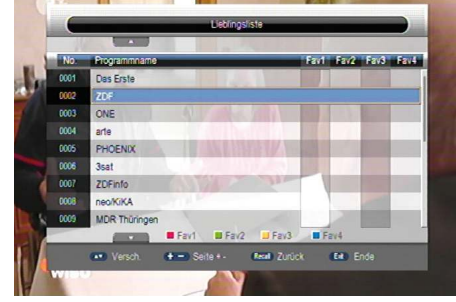

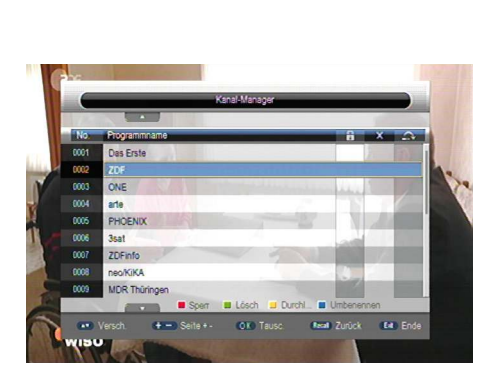

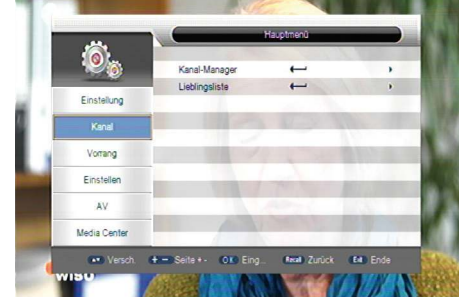

## **Systemeinstellungen**

In diesem Menü können einige Voreinstellungen wie "OSD-Sprache", "OSD-Timeout", "OSD-Transparenz", "Präferenz Untertitel", "Schwerhörigkeit", "Präferenz Audio", "Multimedia-Einstellungen" und "PVR Config" einrichten.

- 1. Drücken Sie die Taste "MENU", um das Hauptmenü zu betreten.
- 2. Drücken Sie "UP" oder "DOWN", um eine "Vorliebe" zu markieren, drücken Sie "RECHTS", um das Favoritenmenü zu betreten.
- 3. Drücken Sie "UP" oder "DOWN", um das gewünschte Element zu markieren und drücken Sie "OK", um das Untermenü aufzurufen.
- 4. Drücken Sie die "EXIT"-Taste, um zu beenden.

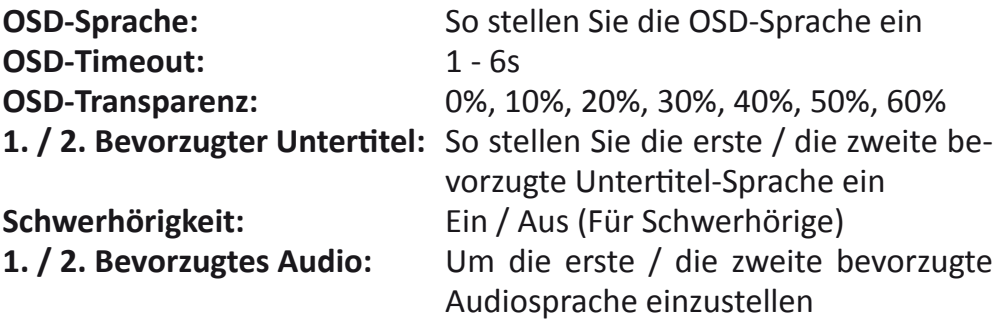

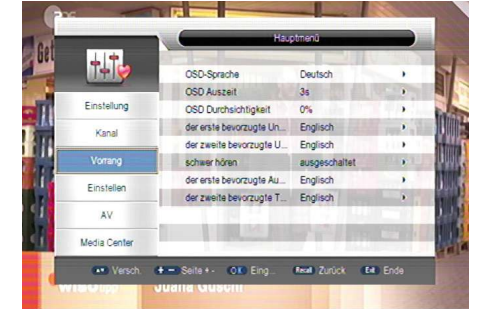

### **Multimedia**

Stellen Sie sicher, dass die externe USB-Festplatte angeschlossen ist.

- 1. Drücken Sie die "MEDIA"-Taste, um den Multimedia-Wiedergabe-Modus zu öffnen.
- 2. Öffnen Sie das Vorlieben-Menü, markieren Sie "Multimedia-Vorliebe".
- 3. Drücken Sie auf "OK", um das "Multimedia-Vorliebe"-Untermenü zu öffnen.

 Sie können "MP4 Sprache Untertitel", "MP4 Untertitel Seitencode", "EBook Sprache", "Ebook Codeseite", "Filmwiederholung", "Musikwiederholung", "Fotowiederholung", "BGmusic", "Bildwechselzeit", "Effekt" auswählen. Drücken Sie die "MEDIA"-Taste erneut, um den Multimedia-Wiedergabe-Modus zu beenden.

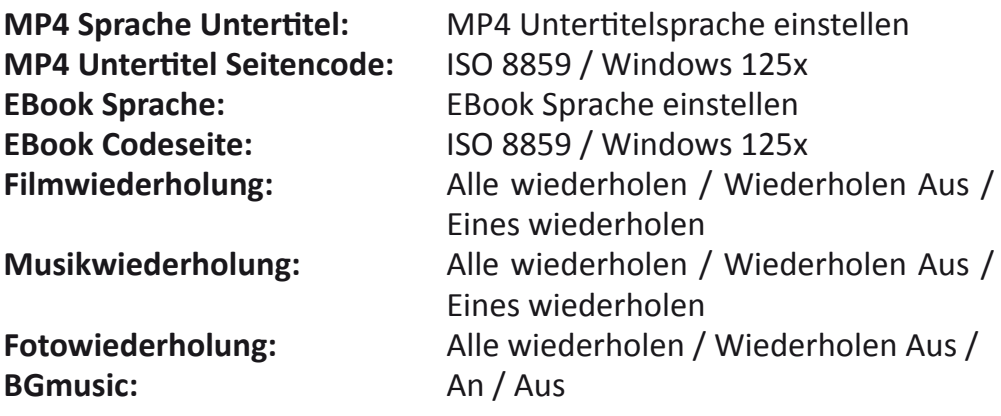

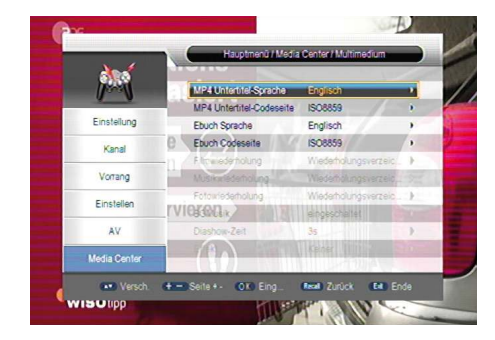

**Bilderwechselzeit:** 3s / 6s / 9s / 12s / 15s Effekt: None / WipeTop / WipeBottom / WipeLeft / Wipe Right, etc.

### **PVR-Konfiguration (optional)**

- 1. Gehen Sie in die Systemeinstellungen und markieren Sie "PVR-Konfiguration".
- 2. Drücken Sie auf "OK", um ins "PVR-Konfiguration"-Untermenü zu gelangen.

 Sie können "Dateigröße" der Aufnahme, "Timeshift", "Timeshift Länge" und "Timeshift aufnehmen" einrichten.

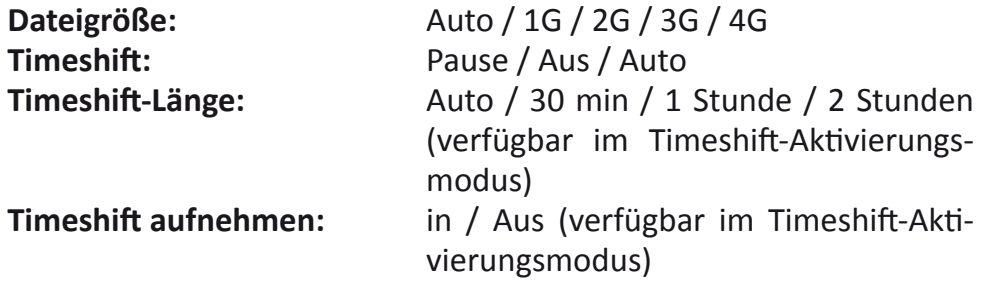

Viele Aspekte Ihrer STB können eingestellt werden, um Ihre Bedingungen und Vorlieben zu reflektieren.

### **Einstellungsmenü**

Verwenden Sie das "Einstellung"-Menü, um Timer, Kindersicherung, Datum, Uhrzeit, Factory Reset, Upgrade, Version und Auto-Standby einzurichten.

1. Drücken Sie die Taste "MENU", um das Hauptmenü aufzurufen. 2. Drücken Sie "UP" oder "DOWN", um "Einstellung" zu markieren,

drücken Sie "RECHTS", um das Einstellungsmenü aufzurufen.

3. Drücken Sie "UP" oder "DOWN", um das gewünschte Element zu markieren und drücken Sie "OK", um in das Untermenü zu gelangen. 4. Drücken Sie die "EXIT"-Taste, um zu beenden.

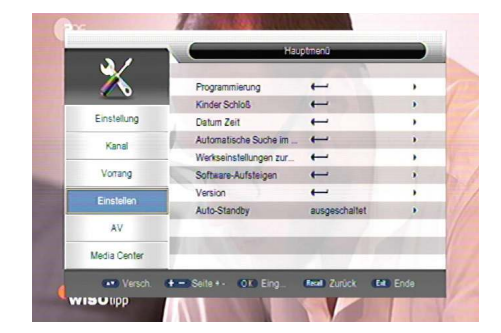

### **Timer**

Hier können Sie den gewünschten Programmtimer einstellen. Sie können 9 Timer einstellen.

Im Timer-Untermenü wird die Timerliste auf dem Bildschirm angezeigt werden.

- Drücken Sie die rote Taste, um alle Timer zu löschen.
- Drücken Sie die GRÜNE Taste, um den markierten Timer zu löschen.
- Drücken Sie die GELBE Taste, um Timer zu bearbeiten. Datum: Drücken Sie "RECHTS", um dann über die Zifferntaste das Datum einzustellen.

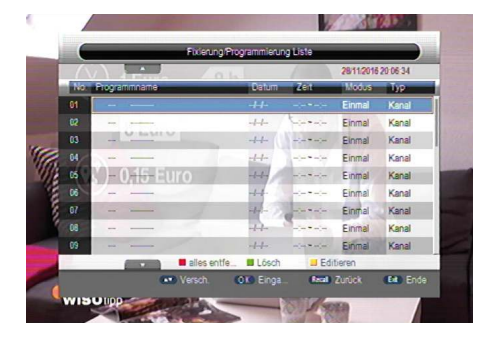

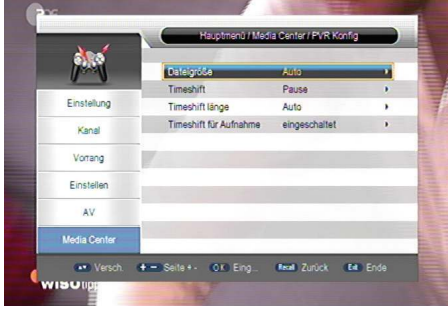

Programmname: Drücken Sie "RECHTS", um einen gewünschten Kanal für den Timer auszuwählen. Startzeit: Drücken Sie "RECHTS", dann die Zifferntaste drücken, um die Startzeit einzustellen. Dauer: Drücken Sie "RECHTS", dann die Zifferntaste, um die Dauer einzustellen. Modus Einmalig / täglich / wöchentlich / monatlich. Typ: An / Aufnahme / Kanal / Standby AD Aufnahme: Ein / Aus

**Kindersicherung**

Untertitel: Ein / Aus Videotext: Ein / Aus

In diesem Menü können Sie "Menüsperre", "Systemsperre", "Kindersicherung" und "PIN-Code ändern" einstellen.

Um in die "Kindersicherung" zu gelangen, müssen Sie das Passwort eingeben (Das Standard-Passwort lautet "0000" oder "1234").

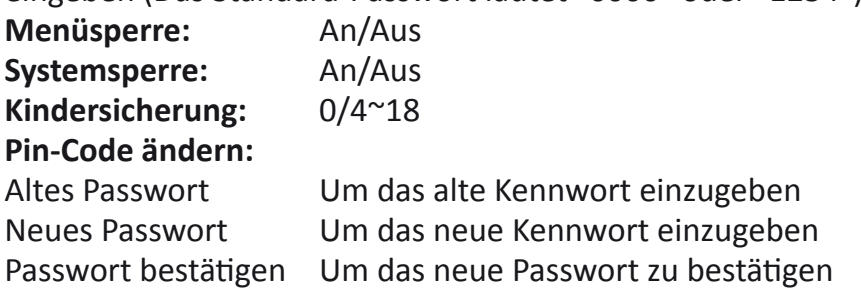

## **Datum und Zeit**

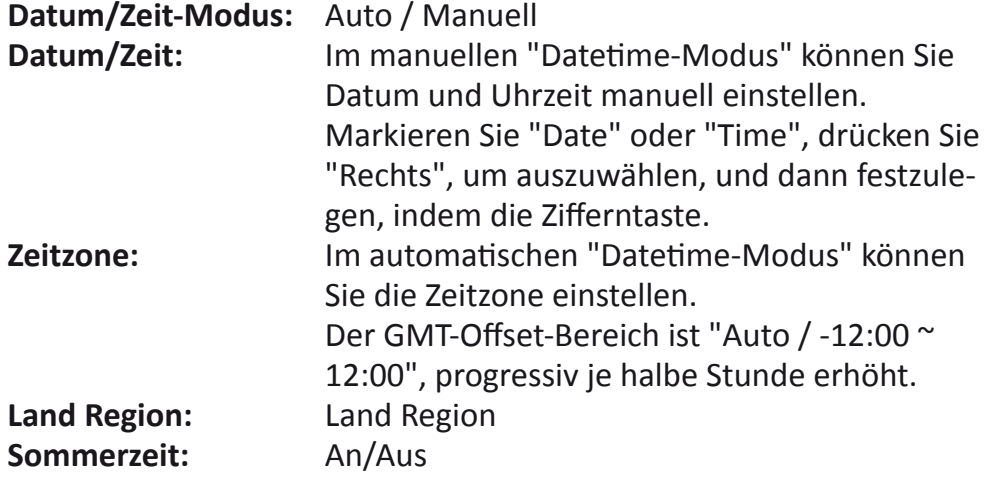

### **Zurücksetzen auf die Werkseinstellungen**

In diesem Menü können Sie das Gerät wieder auf die Werkseinstellungen zurücksetzen und dabei alle bestehenden Kanäle löschen. Um in dieses Menü zu gelangen, brauchen Sie das Passwort. (Das Standardpasswort ist "0000" oder "1234")

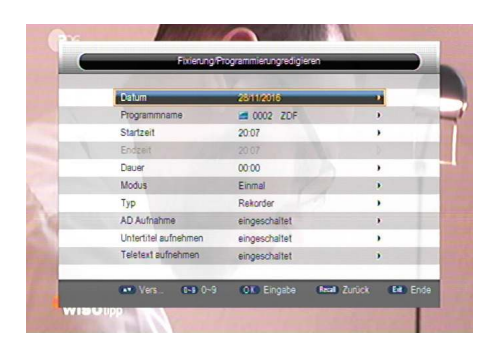

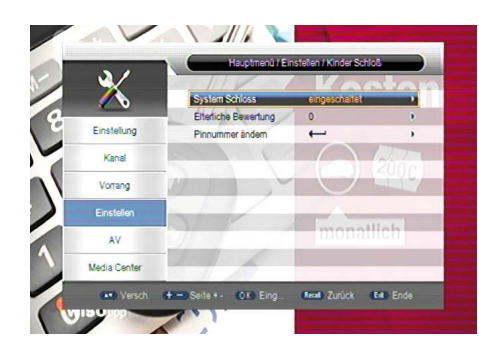

## **Upgrade**

Wir bieten die Funktionen, diese STB per USB zu aktualisieren.

### **USB:**

- Führen Sie das externe USB-Gerät mit der neuen Software ein, markieren Sie "USB / Card-Upgrade",
- Drücken Sie "RECHTS", um die Dateiliste auszuwählen, wählen Sie die Upgradedatei,
- Drücken Sie auf "OK", um das Upgrade zu starten

### **Version**

In diesem Menü können die technischen Informationen des STB anzeigen.

### **Automatisches Standby**

Mit dieser Option können Sie "Auto Standby" aktivieren oder deaktivieren. Die STB schaltet automatisch in den Standby-Modus, wenn die Fernbedienung nicht innerhalb von 1 / 2 / 3 Stunden aktiviert wurde.

Auto Standby: Aus (Auto-Standby deaktivieren) 1 Stunde 2 Stunden 3 Stunden

*Um die automatische Abschaltung zu vermeiden, schalten Sie AutoStandby aus.*

## **Audio / Video**

In diesem Menü können Sie Audio und Video-Optionen einstellen.

- 1. Drücken Sie die Taste "MENU", um ins Hauptmenü zu gelangen.
- 2. Drücken Sie "UP" oder "DOWN", um "Audio / Video" zu markieren, drücken Sie "RECHTS", um das "Audio / Video"-Menü aufzurufen.
- 3. Drücken Sie "UP" oder "DOWN", um das gewünschte Element zu markieren und drücken Sie "OK", um das Untermenü aufzurufen.
- 4. Drücken Sie die "EXIT"-Taste, um zu beenden. Kontrast / Helligkeit / Sättigung / Farbton:
	- Markieren Sie das gewünschte Element und drücken Sie die "RECHTS"-Taste,
	- Drücken Sie "RECHTS" und "LINKS", um anzupassen. •

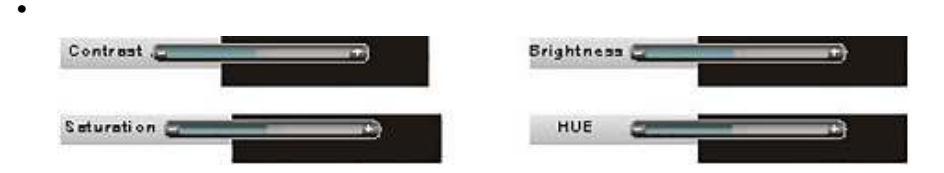

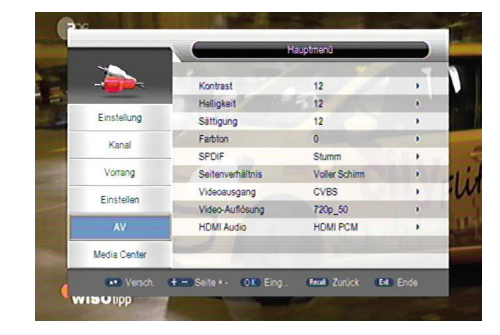

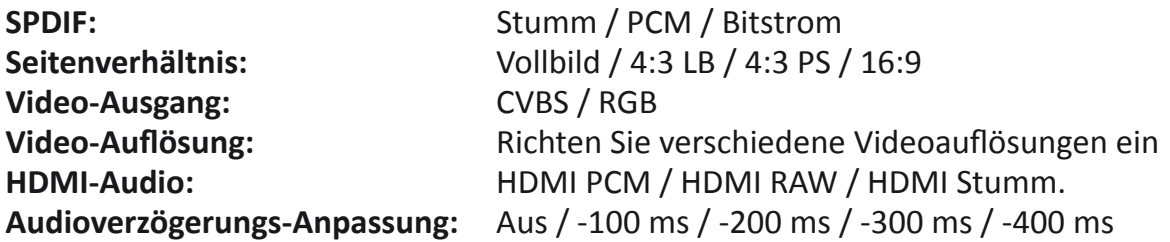

### **Multimedia**

Mit dieser Option können Sie das Medienwiedergabemenü öffnen.

- 1. Drücken Sie auf "Multimedia", um den MultiMedia-Modus aufzurufen.
- 2. Drücken Sie "RECHTS" oder "LINKS", um das gewünschte Element zu markieren, drücken Sie dann"DOWN", um die Dokumentenliste einzugeben.
- 3. Drücken Sie im Listenmenü die Cursortaste, um Ordner und Dateien zu durchsuchen. Drücken Sie auf "Zurück", um zum vorherigen Menü zurückzukehren, drücken Sie wiederholt auf "Zurück", um zu TAB zurückzukehren. Drücken Sie "Exit", um die Wiedergabe zu beenden.

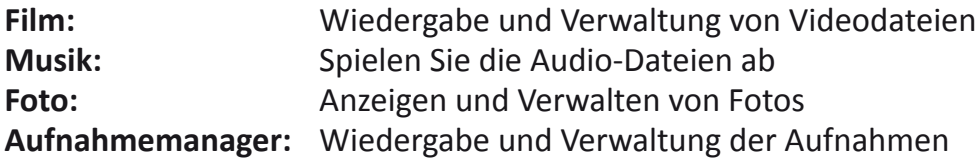

#### **Verwalten Sie die Dokumente:**

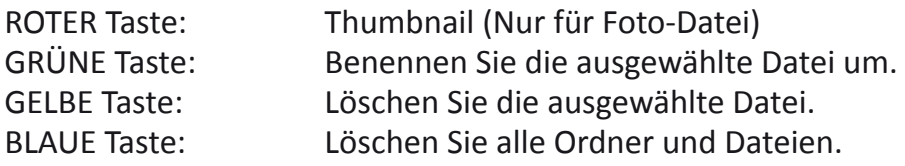

#### **Disk-Manager:**

In diesem Menü können Sie kopieren / verschieben, die Partition formatieren und die Geräteeinstellungen anzeigen.

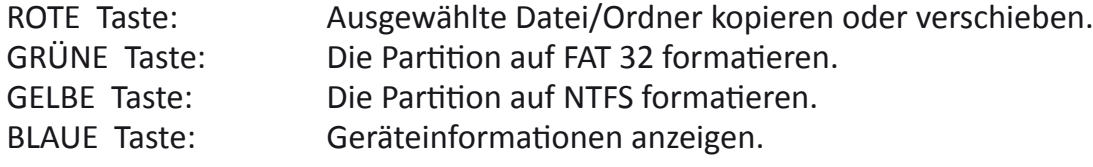

#### **Bei ausgewählter Datei / Ordner:**

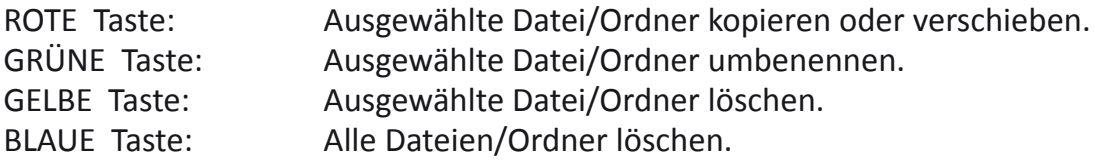

#### **Ebook:**

Um Ebooks zu lesen Drücken Sie "PAGE+/PAGE-, um eine Seite nach oben/unten zu springen. Drücken Sie "RECALL", um zum vorherigen Menü zurückzukehren.

#### *Bewegen Sie nicht plötzlich die Festplatte, während die Festplatte läuft. In diesem Fall könnte das Gerät die Festplatte nicht identifizieren.*

Schließen Sie einen externen Massenspeicher an dem USB-Port an, können Sie auf Timeshift / Aufnahme zugreifen.

- Pausieren Sie ein Programm und sehen Sie es sich später weiter an (Timeshift).
- Nehmen Sie ein Programm auf.
- Wenn der verfügbare Speicher auf dem Massenspeichergerät leer ist, wird die Aufnahme der Sendung stoppen.

*Bitte wählen Sie eine Marken-USB 2.0-Festplatte oder USB-Stick für die Aufnahme und Timeshiftfunktion, z. B. SAMSUNG, HITACHI oder SONY. Einige USB-Geräte von geringer Qualität werden vielleicht nicht unterstützt. Sie müssen größere USB-Sticks oder -Festplatten (> 2 GB) für die Aufnahme verwenden.*

## **Aufnahme (optional)**

Sofortige Aufnahme:

- Drücken Sie "RECORD" im Betrachtungsmodus, um sofort eine Aufnahme auf dem aktuellen Kanal zu starten.
- Drücken Sie "PAUSE", um die Aufnahme zu unterbrechen.
- Drücken Sie "STOP", um die Aufnahme zu stoppen, dann erscheint ein Bestätigungsfenster. Wählen Sie "Ja", um die Aufnahme zu stoppen. Wählen Sie "Nein", um die Aufnahme fortzusetzen.

Wiedergabe der Aufnahme:

Drücken Sie "MEDIA", um ins Media-Center zu gelangen. Drücken Sie "Rechts" und "Links", um zum Aufnahmemanager zu wechseln, dann rufen Sie das Untermenü auf.

Markieren Sie die gewünschte Datei und drücken Sie "OK", um die Aufnahme anzuzeigen.

## **Timeshift (optional)**

Sie sollten Hauptmenü-> Systemeinstellungen-> PVR-Konfiguration-> Timeshift einstellen. Im Vollbildmodus gibt es drei verschiedene Möglichkeiten, um Timeshift einzustellen.

- 1. Auto: STB initiiert Timeshift automatisch.
- 2. Pause: Timeshift kann durch Drücken der "Pause"-Taste ausgelöst werden.
- 3. Aus: Timeshift-Funktion deaktivieren.

Während der Wiedergabe ist es möglich, die folgenden Aktionen auszuführen:

- Drücken Sie "PAUSE", um die Wiedergabe zu pausieren.
- Drücken Sie "FORWARD", um die Wiedergabe schneller abzuspielen.
- Drücken Sie "BACKWARD", um die Wiedergabe zurückzuspulen.
- Drücken Sie "STOP", um die Wiedergabe zu beenden.

In einigen Region kann das digitale terrestrische Signal schwach sein. Also verwenden Sie besser die Antenne, bei der der Verstärker eingebaut wurde, um die schwachen Signalkanäle zu sehen.

## **Problemlösung**

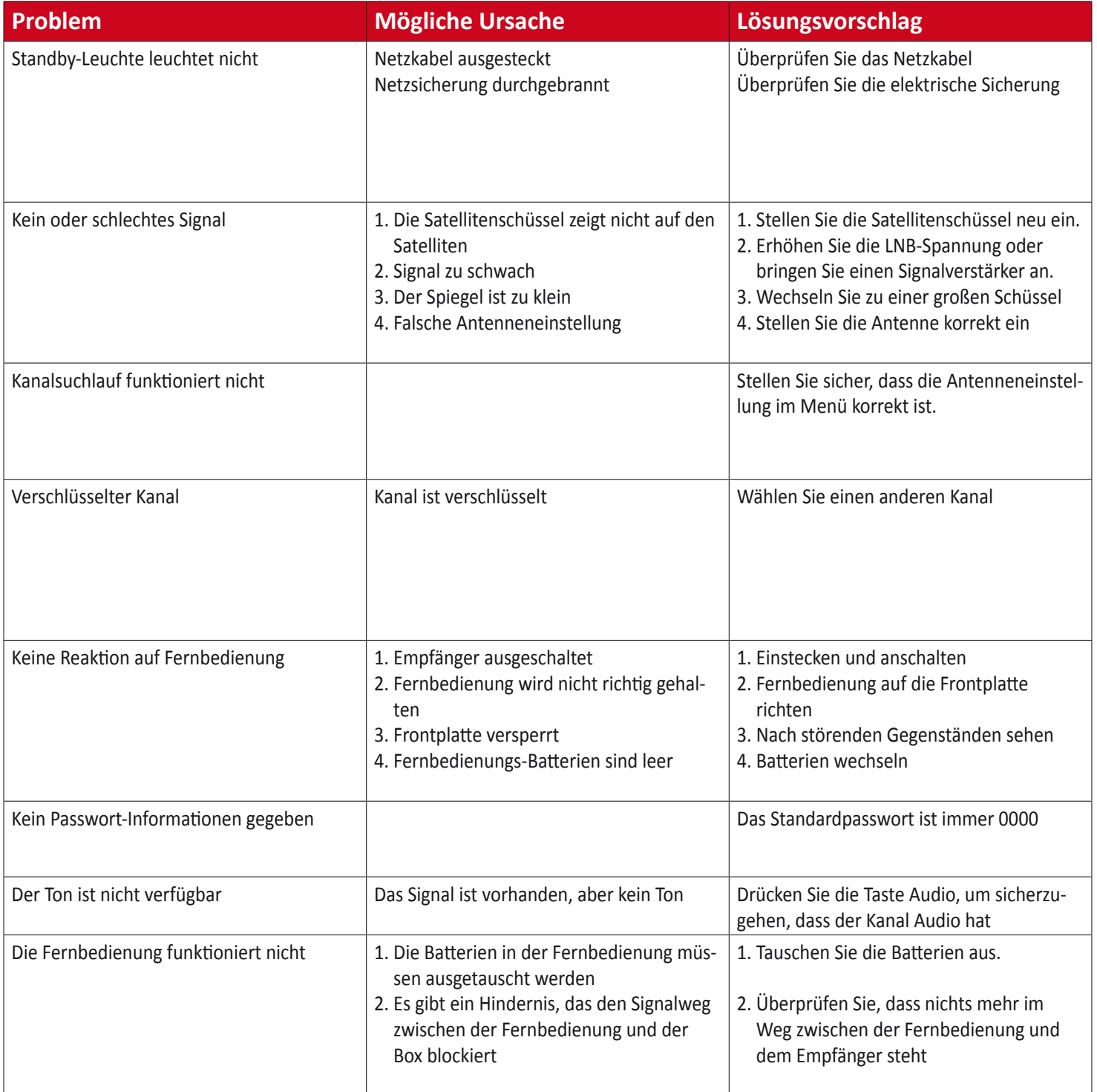

## **Technische Spezifikation\***

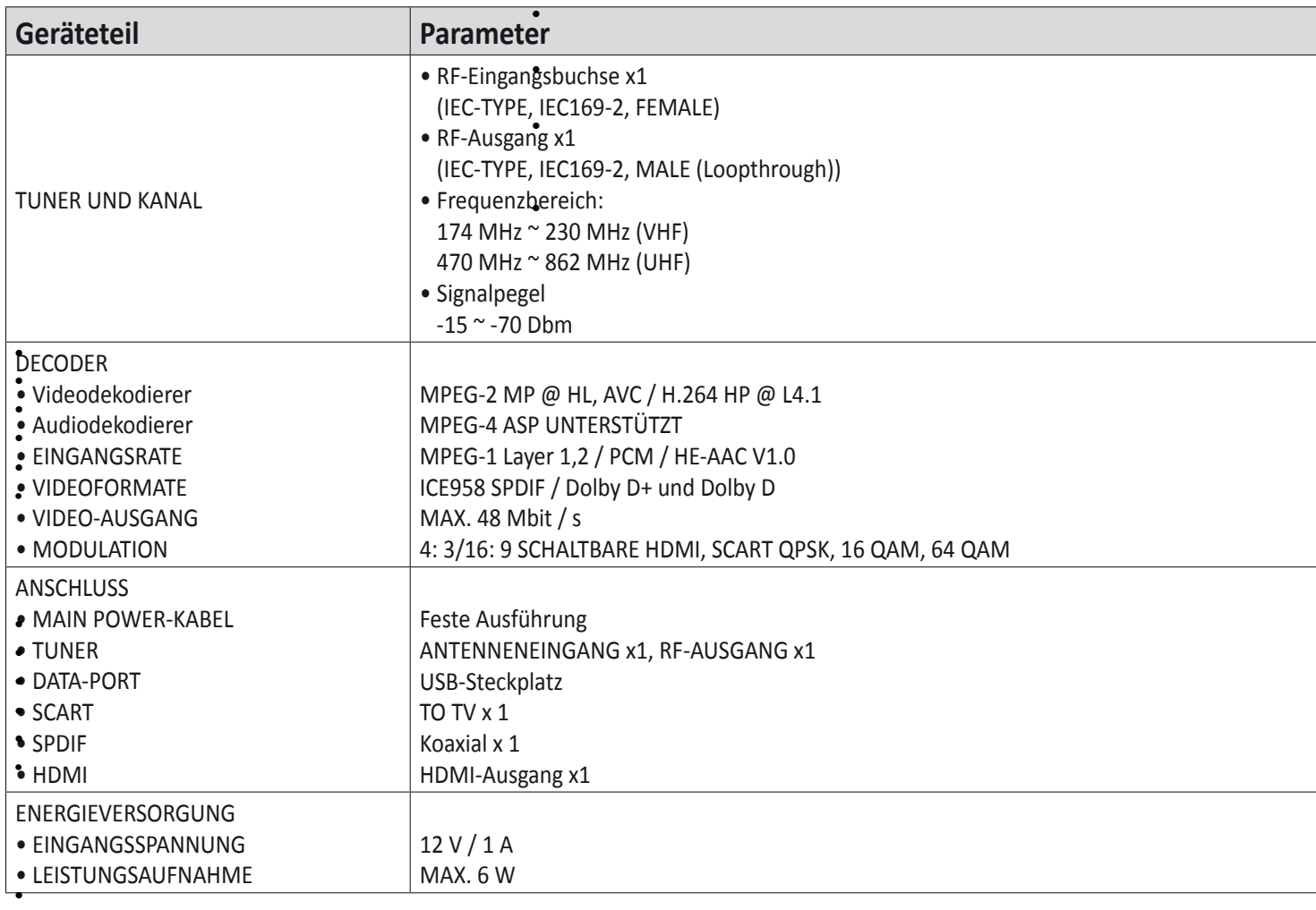

\* Änderung der Spezifikationen vorbehalten. •

Design und technische Angaben können sich ohne vorherigen Ankündigungen ändern.

### LA DOLBY AUDIO"

Hergestellt unter der Lizenz von Dolby Laboratories. Dolby und das Symbol mit dem doppelten D sind Marken von Dolby Laboratories.

## **Konformitätserklärung**

Niederspannungsrichtlinie 2014/30/EU

Richtlinie 2011/65/EU

Richtlinie zur elektromagnetischen Verträglichkeit 2014/35/EU

EN 55013:2013 EN 55020:2012 EN 61000-3-2:2014 EN 61000-3-3:2013 EN 60065:2014

**www.opticum-gmbh.de**